# **Getting Started in Open Cart**

To Login, go to:

If you have Avallo Admin Panel: www.yourdomain.com/cart/admin

If you do not have Admin Panel: www.yourdomain.com/admin

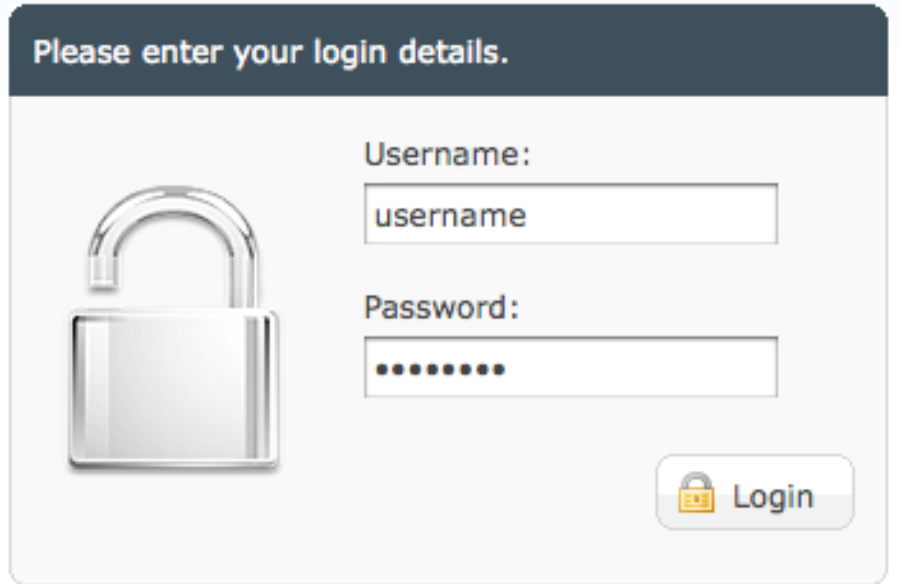

Type in your username and password into their respective fields. This will log you into the administration panel, pictured below:

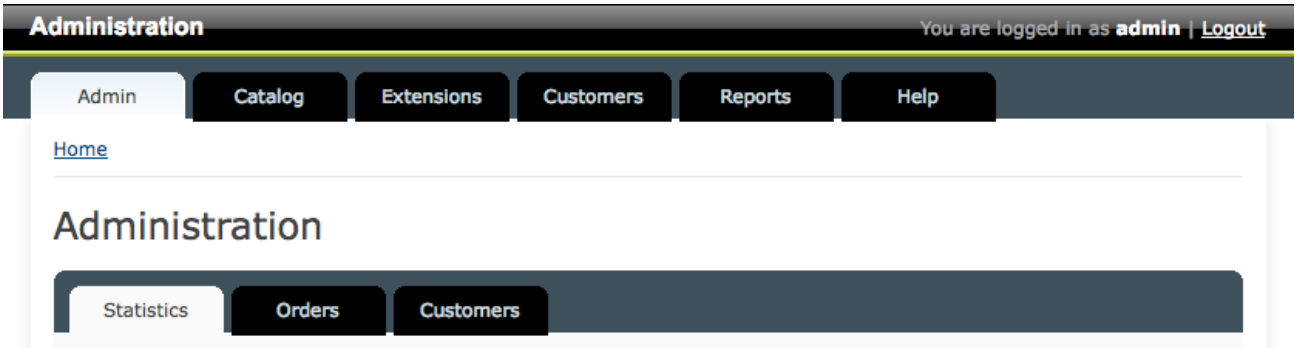

From here, you can access the top menu, and the submenus.

Below is a site map outlining the structure of the Open Cart Administration Panel, with a brief description of the functionality of each of the containing pages.

## **Open Cart Administration Site Map**

- **Admin**
	- o **Home**  Brings to you the home page of the administration panel.
	- o **Online Shop** Links to your store home page.
	- o **Configuration**
		- *Setting* Basic business information and global settings can be found here (Address, Phone, Home page, currency settings)
		- *User* Add/Edit administrative users.
		- *Localization* Various shopping cart settings.
		- *Backup/Restore* Save a copy of your database.
	- o **Logout** Logs you out of the administration panel.

### **Catalog**

- o **Category**  Allows you to add, edit, or delete product categories.
- o **Product -** Allows you to add, edit, or delete products.
- o **Manufacturer** Allows you to add, edit, or delete manufacturers.
- o **Download** Allows you to add files that will be attached to products, such as manuals or instructions, available for download from the cart.
- o **Review** Allows you to edit, delete, and manage any customer reviews of products.
- o **Information**  Allows you to change the content on certain pages on your website (About Us, Privacy Policy, Terms & Conditions, etc.)

#### **Extensions**

- o **Modules**  Manage certain modules on the cart.
- o **Shipping**  Install/Uninstall different shipping methods and options.
- o **Payment -** Install/Uninstall different payment methods and options.
- o **Order Total -** Install/Uninstall modules included on the order total.
- o **Feeds**  Controls RSS feeds associated with the products in the cart.
- **Customers**
	- o **Customer**  Displays customer information, allows you to add new customers, delete existing customers, and edit any information they provided.
- o **Order**  Displays all orders. Allows you to sort by status, to progress the status, to alert customers when orders have been shipped, and delete orders.
- o **Coupon** Allows you to create coupons that customers can insert when checking out using codes for various offers. Dollars off, percentages off, free shipping, etc.
- o **Mail**  Allows you to create basic text/HTML e-mails that will send out to all customers or those who have opted-in to the newsletter when signing up for an account.

#### **Reports**

- o **Sales**  Various sales reports, allows you to customize the report.
- o **Products Viewed**  Displays the number of hits on products to see which product is getting the most attention.
- o **Products Purchased**  Displays the most popular products that customers have purchased, the total amount people have spent on it, etc.
- **Help**
	- o **Home**  Returns you to the Avallo home page.
	- o **User Guide**  Brings you to our Open Cart tutorials.
	- o **Support Forum**  Brings you to an Open Cart support forum.